# 引进林木种子、苗木检疫审批单

#### -中国(河北)国际贸易单一窗口 www.hebeieport.com

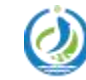

河北省电子口岸发展股份有限公司 Hebei Electronic Port Development Corp., Ltd

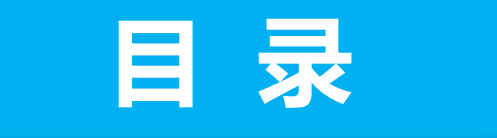

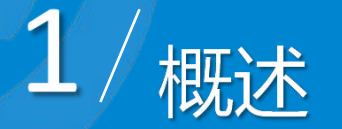

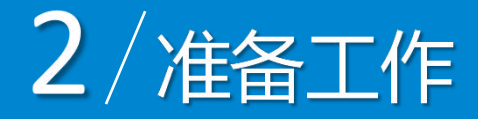

# 3 / 引进林木种子、苗木检疫审批单

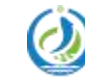

河北省电子口岸发展股份有限公司 Hebei Electronic Port Development Corp., Ltd

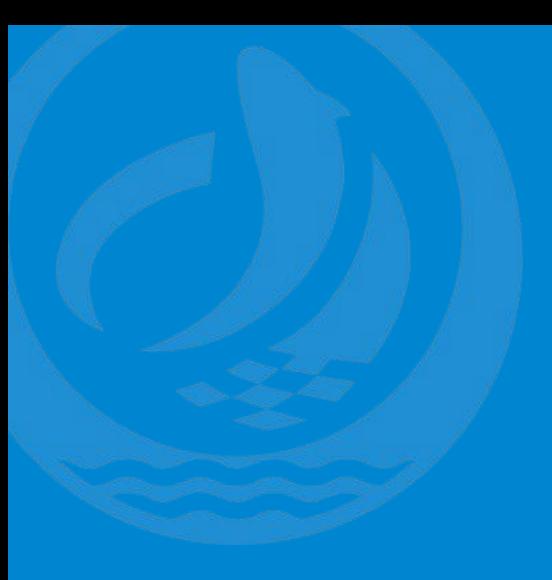

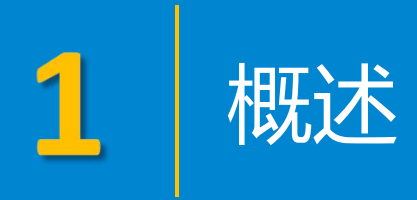

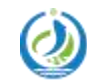

河北省电子口岸发展股份有限公司<br>Hebei Electronic Port Development Corp.,Ltd

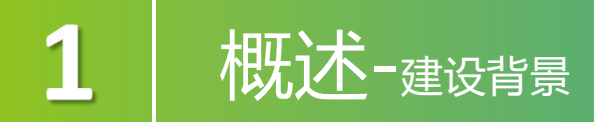

建设"单一窗口"引进林木种子、苗木检疫审批申请系统,旨在用于企业 用户向省级林业和草原主管部门提出林木种子、苗木检疫审批申请、变更申请、 延期申请、撤回申请、作废申请并进行相关查询等。 通过建立引进林木种子、苗木种子、苗木检疫审批申请系统和引进林木种子、苗木检 疫审批系统,依托"单一窗口"一点接入,一体化实现企业用户申请以及省级 林业和草原主管部门审批的全流程网上办理。在满足管理部门监管要求的前提 下,减少企业进行审批单申请的时间,提高审批人员的工作效率,促进企业贸 易便利化。

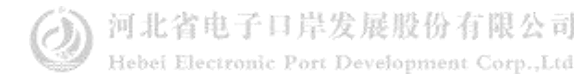

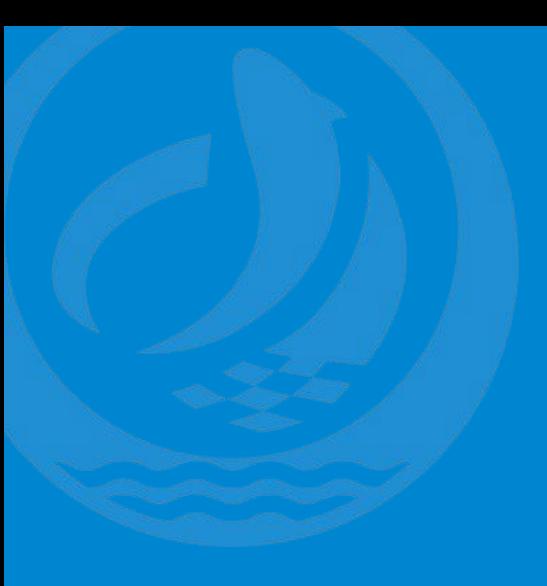

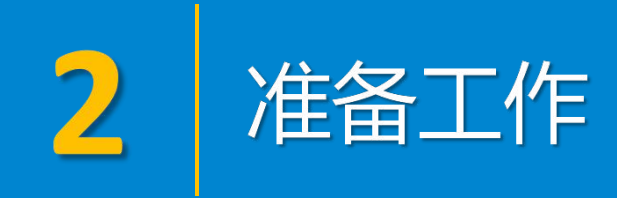

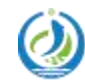

河北省电子口岸发展股份有限公司<br>Hebei Electronic Port Development Corp.,Ltd

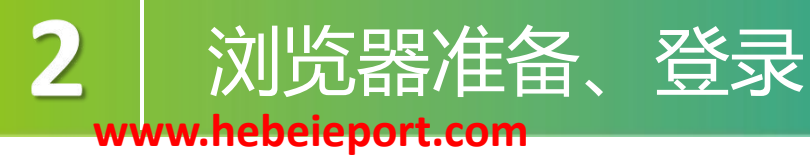

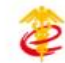

中国 (河北) 国际贸易单一窗口 China (HeBei) International Trade Single Window

首页 资讯中心 客服中心 口岸收费公示 平台概况

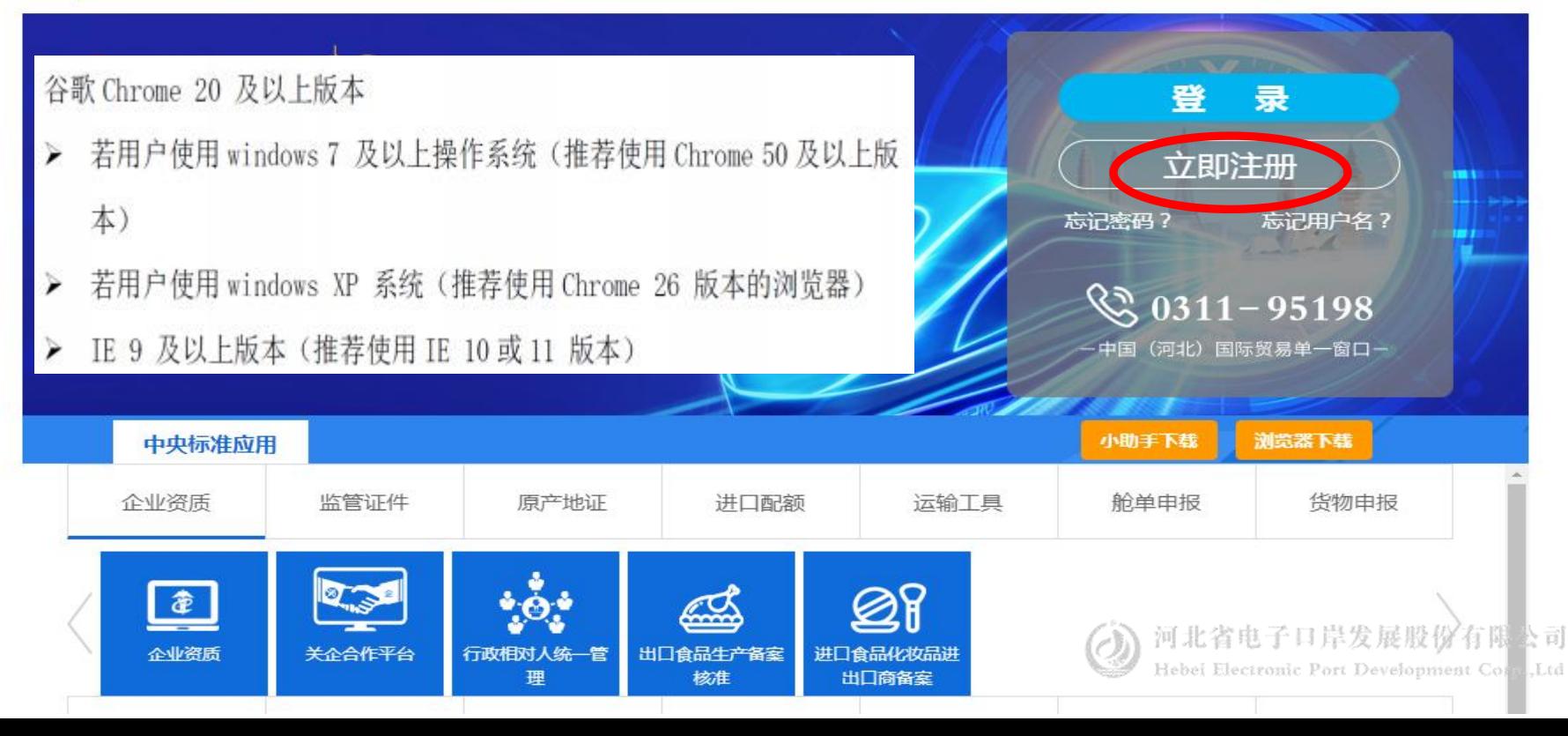

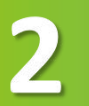

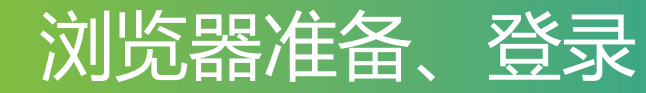

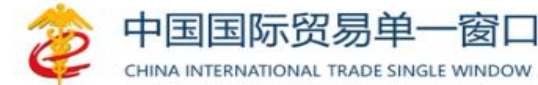

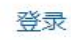

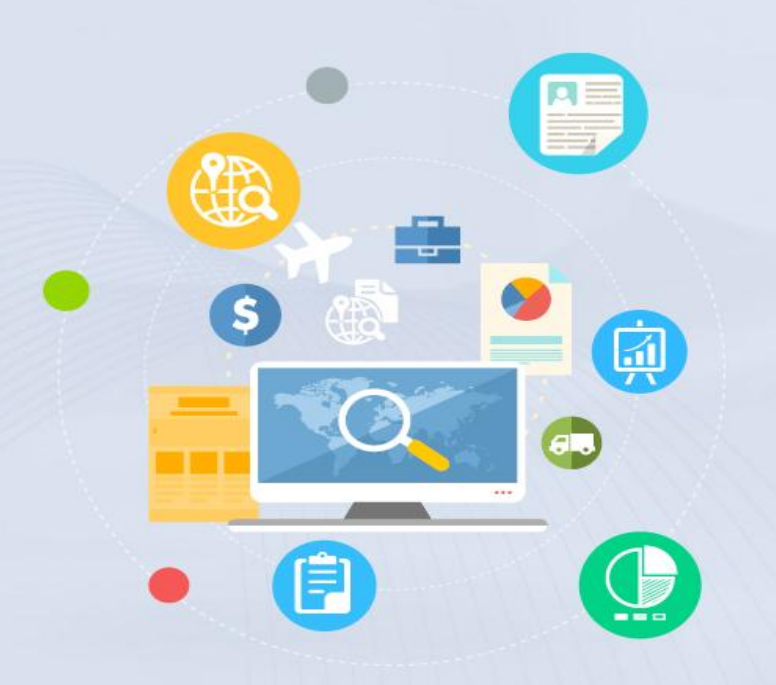

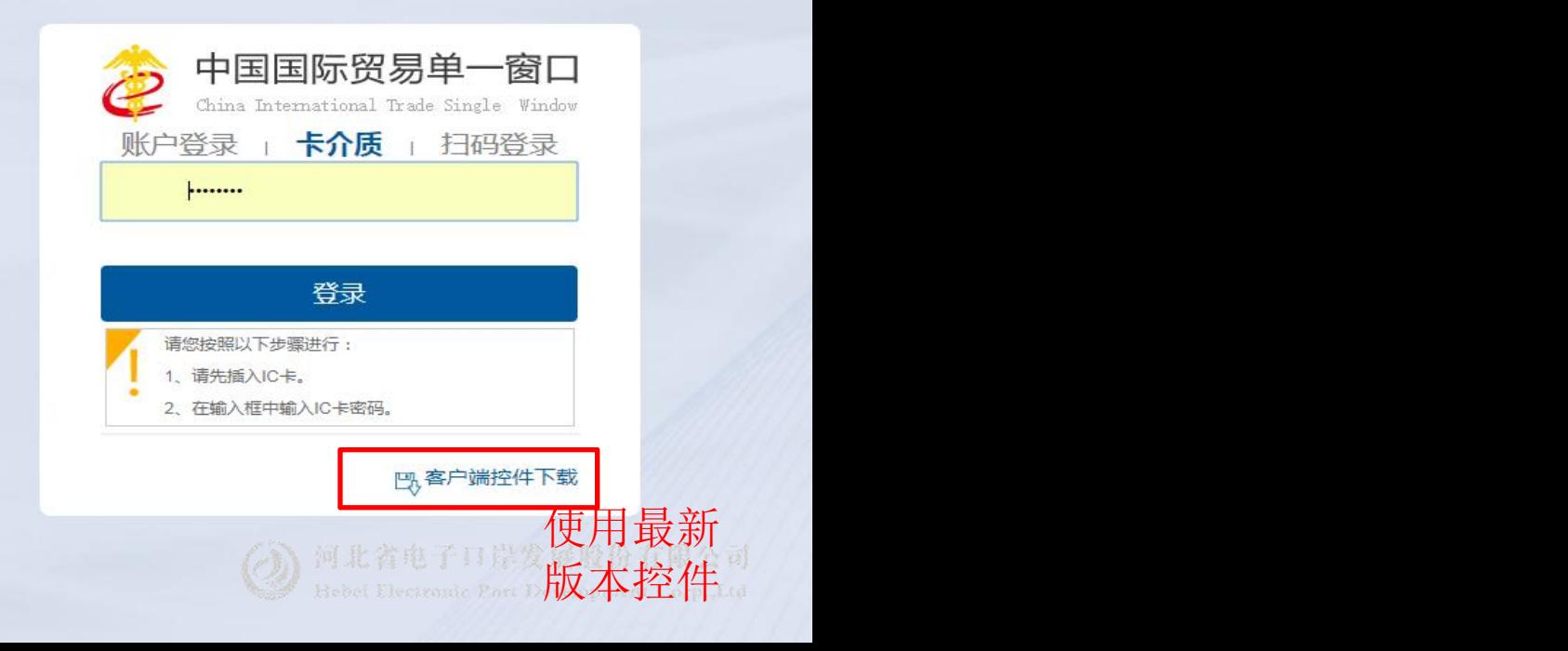

## 中国(河北)国际贸易单一窗口

欢迎您: hebeieport 会员首页 退出

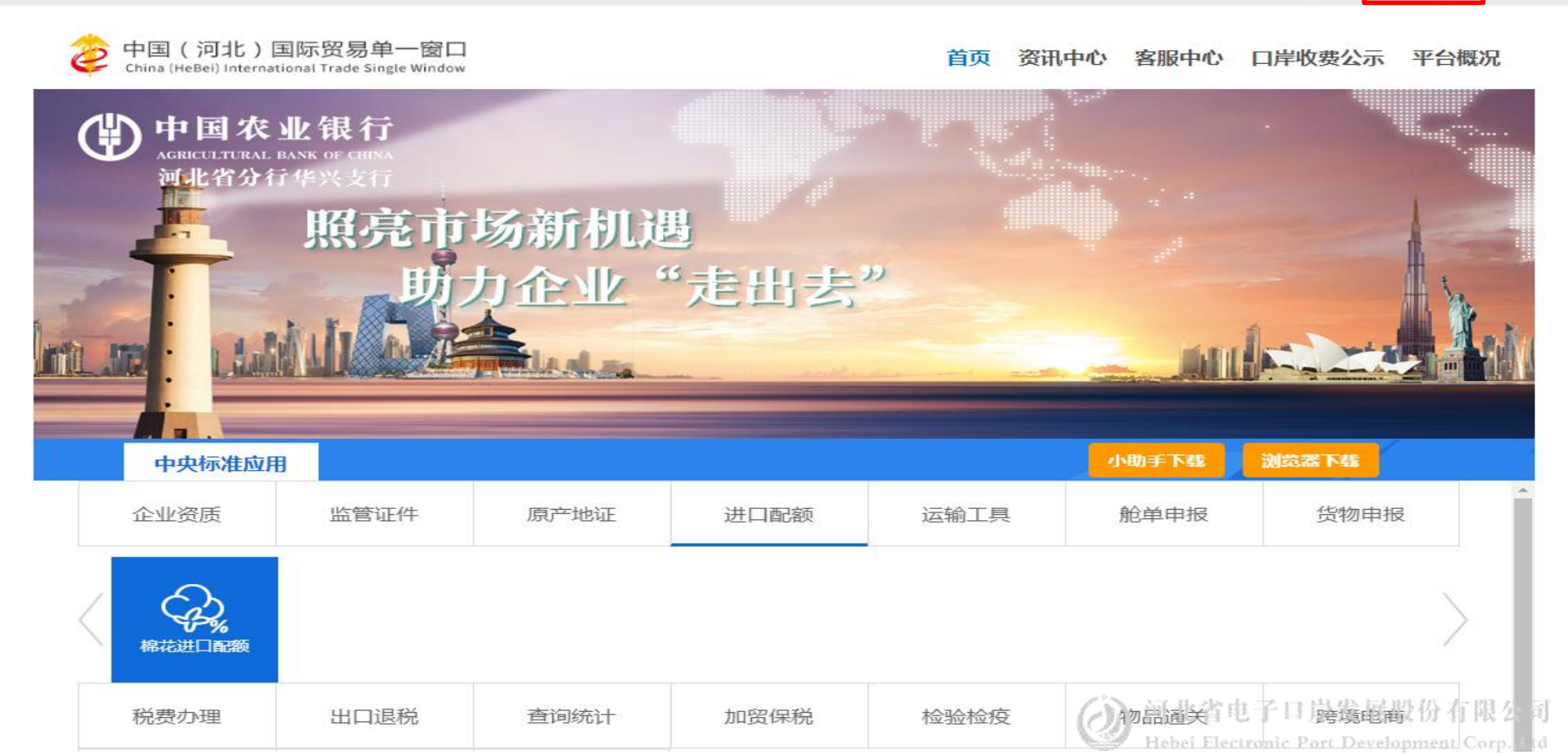

#### 中国(河北)国际贸易单一窗口  $2|$

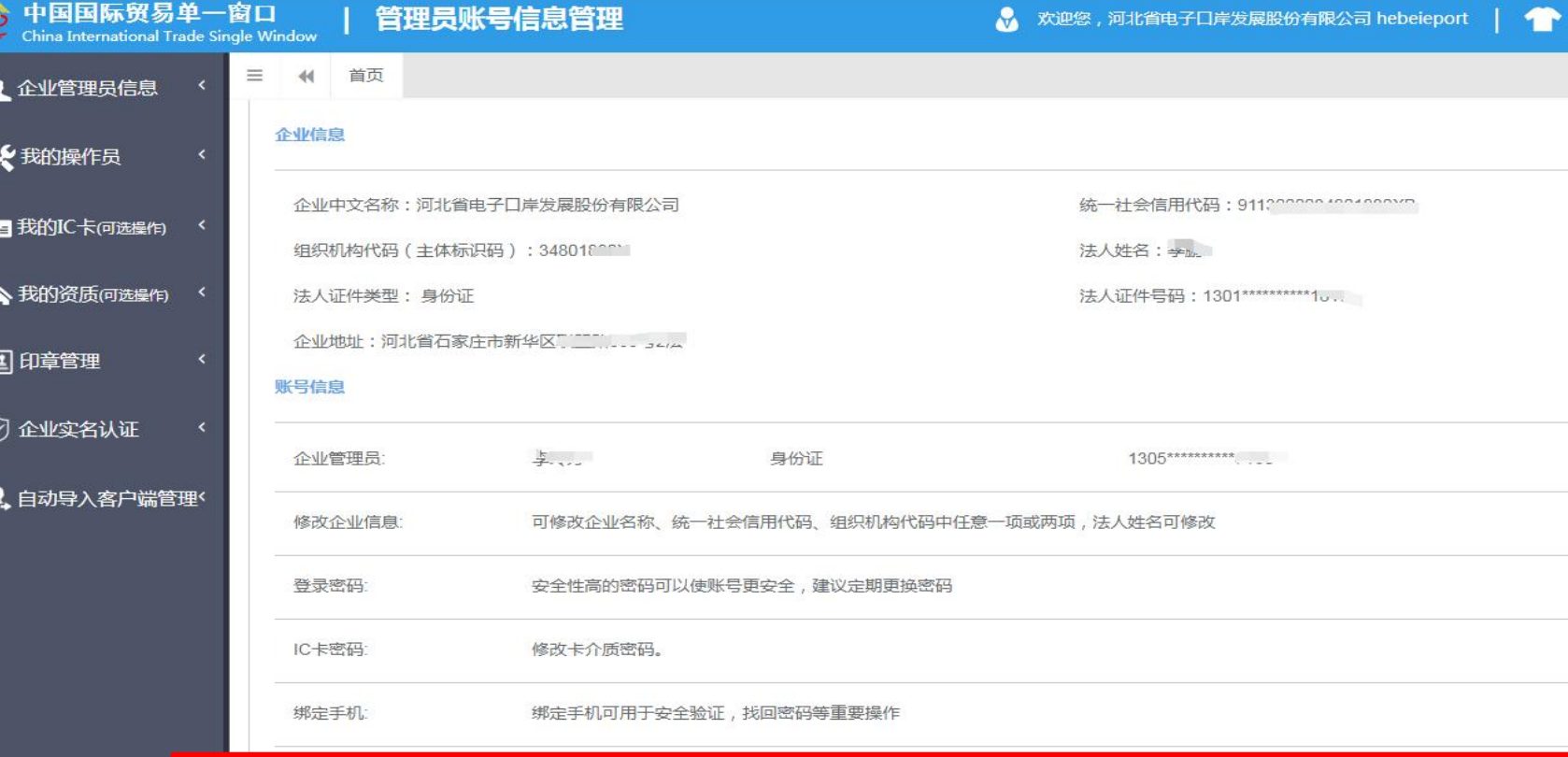

#### 中国(河北)国际贸易单一窗口 $2<sub>1</sub>$

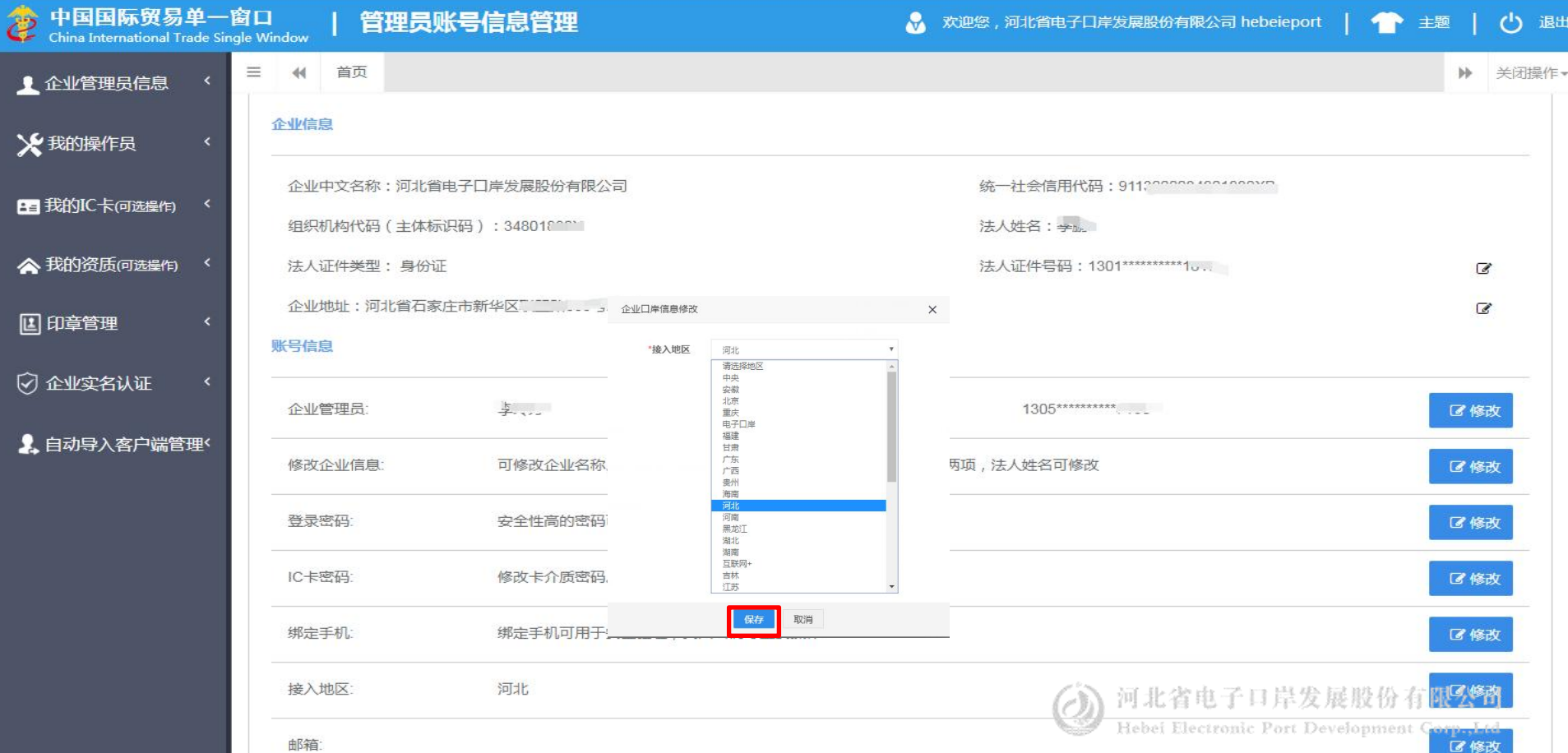

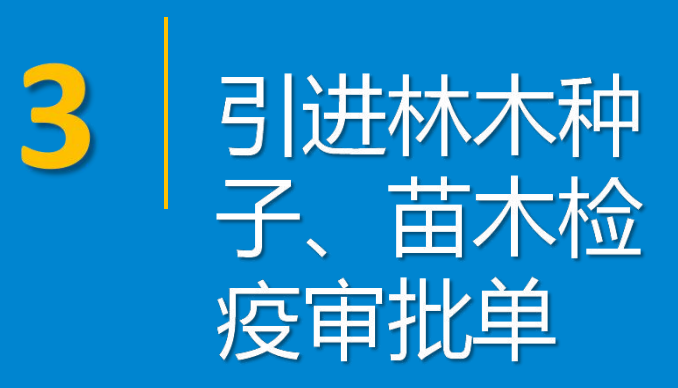

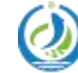

河北省电子口岸发展股份有限公司 Hebei Electronic Port Development Corp., Ltd

## 引进林木种子、苗木检疫审批单

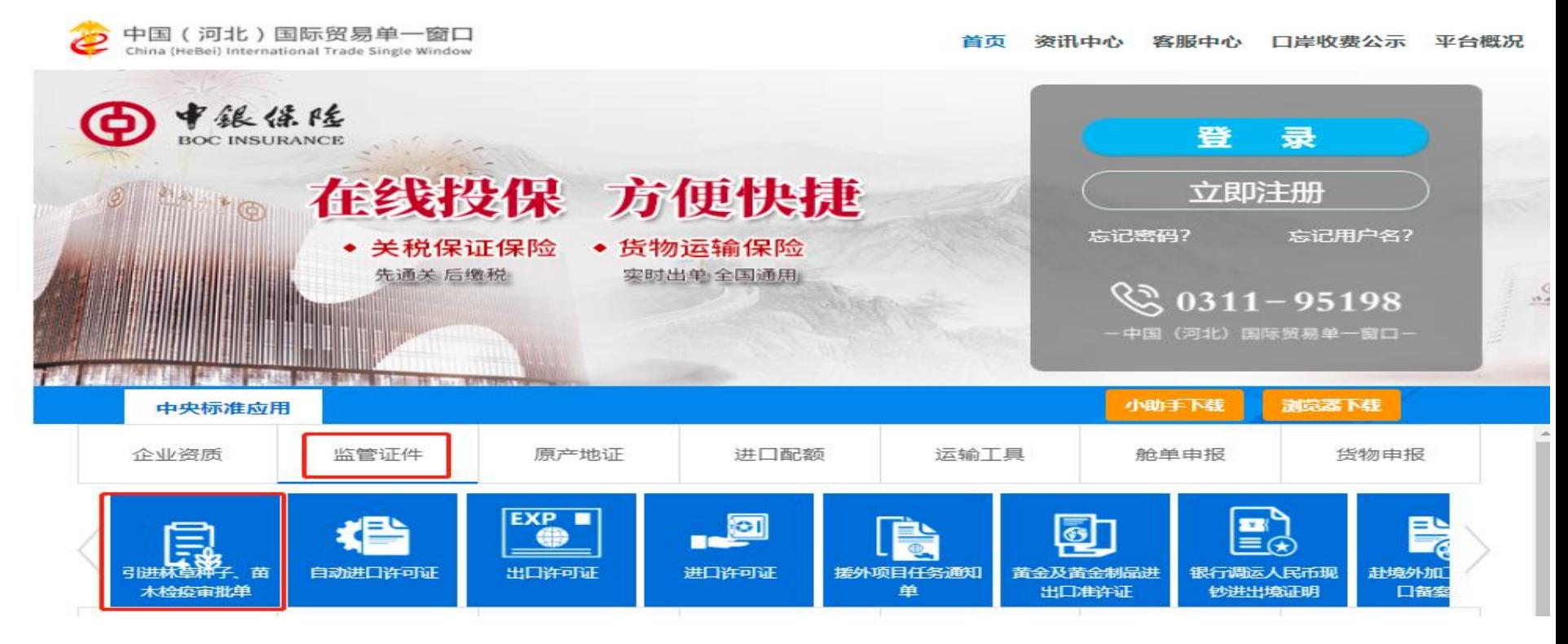

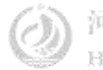

#### 引进林木种子、苗木检疫审批单

ା≈ା 引进林草种子、苗木检疫审批单

#### 业务办理入口选择:

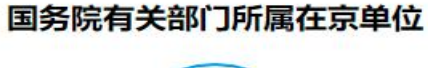

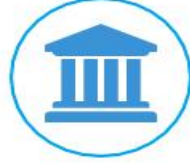

国务院有关部门所属的在京单位向国家林业和草原局提出 引进林草种子、苗木检疫审批申请

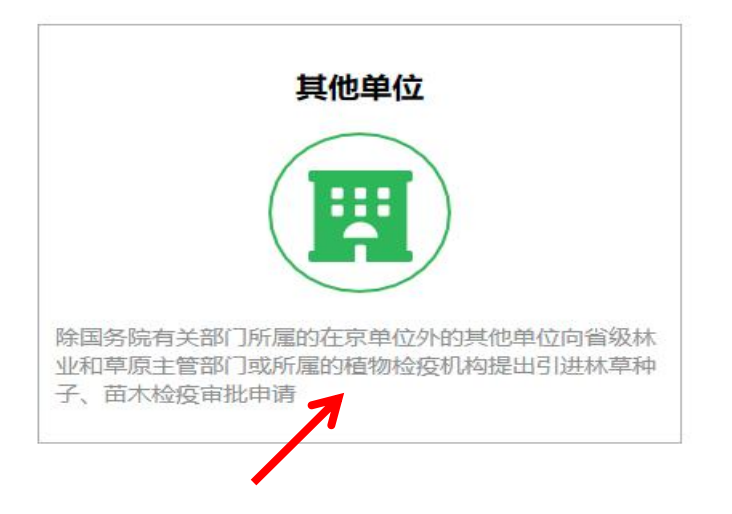

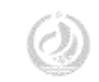

## 审批单申请

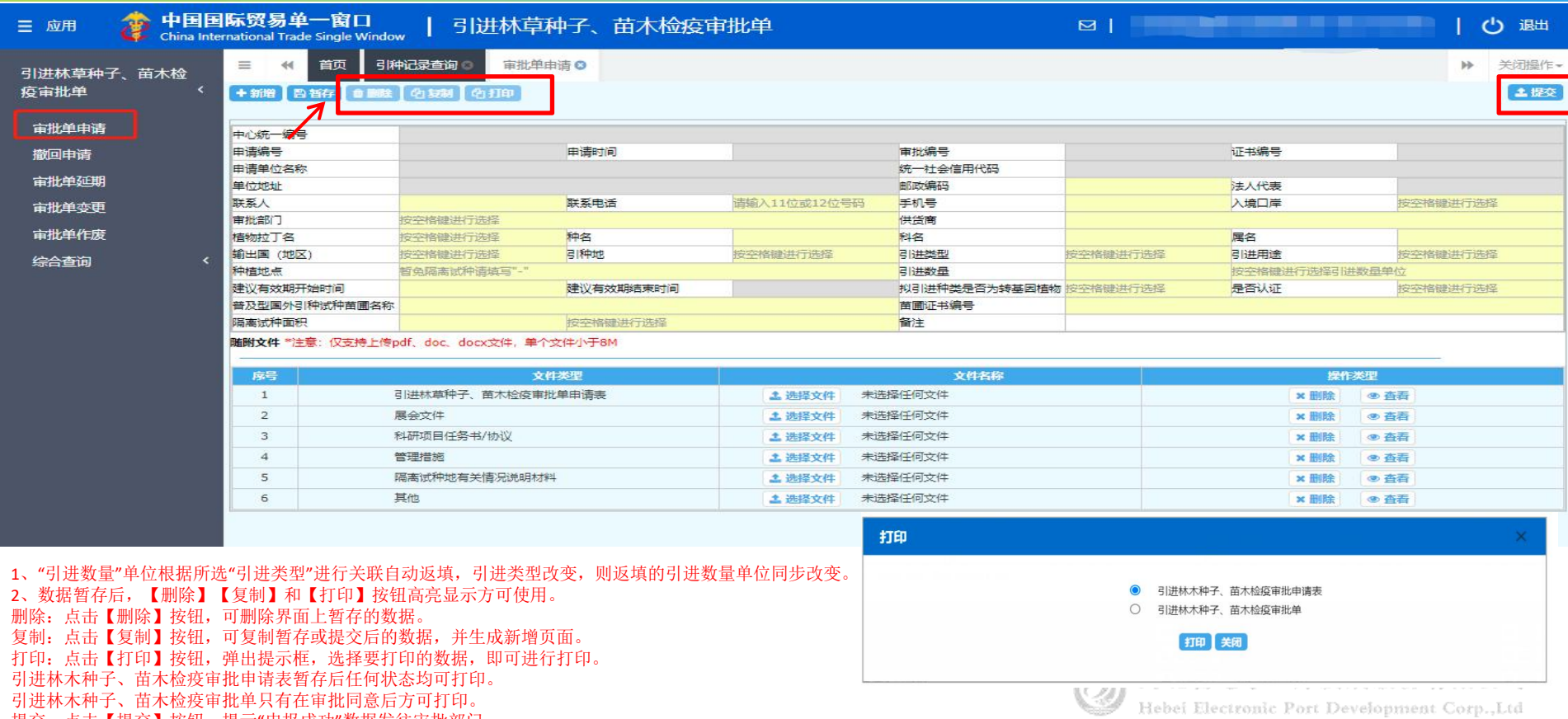

- 引进林木种子、苗木检疫审批单只有在审批同意后方可打印。
	- 提交:点击【提交】按钮,提示"申报成功"数据发往审批部门。

# 审批单申请

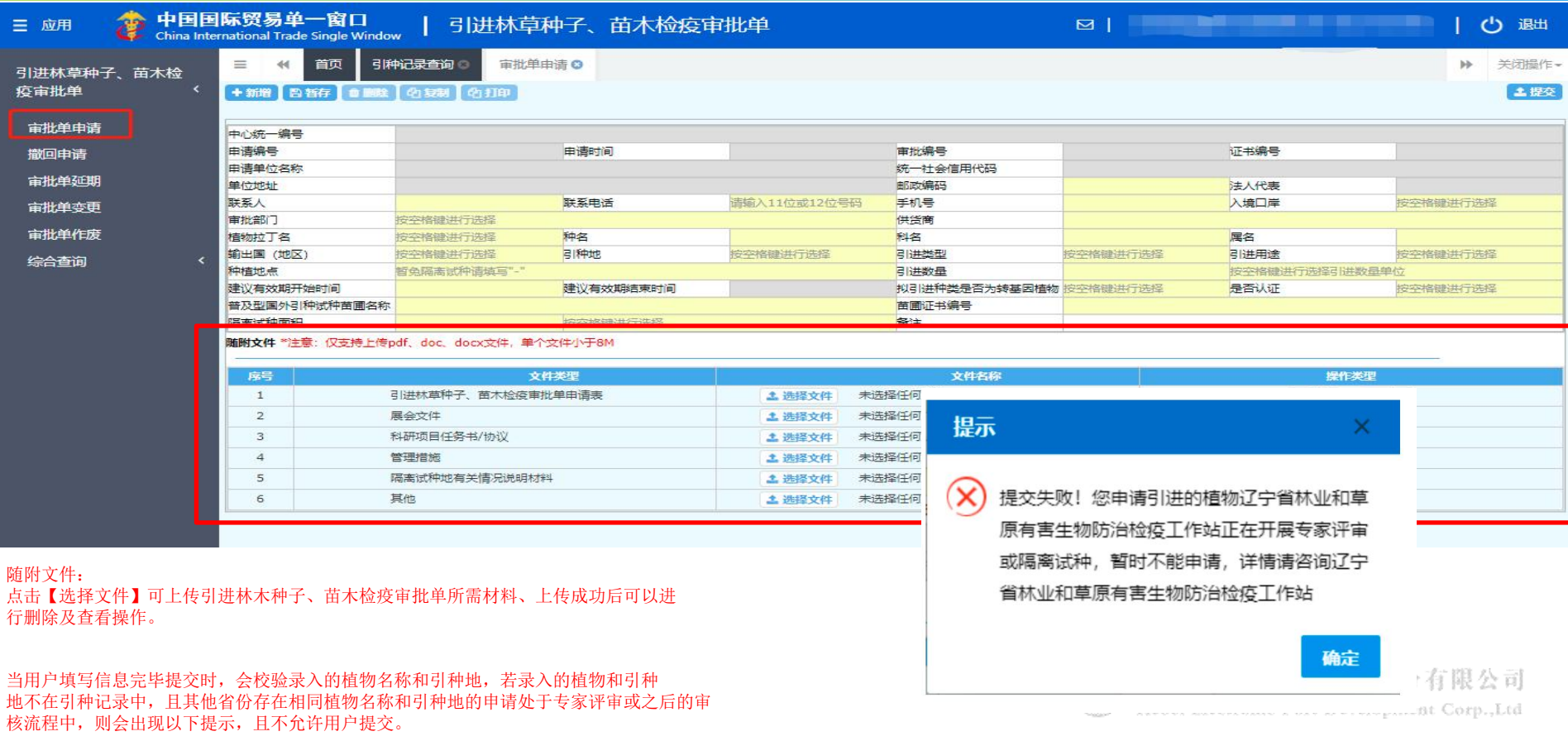

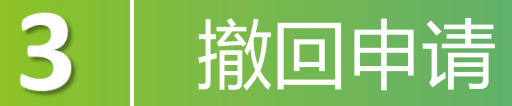

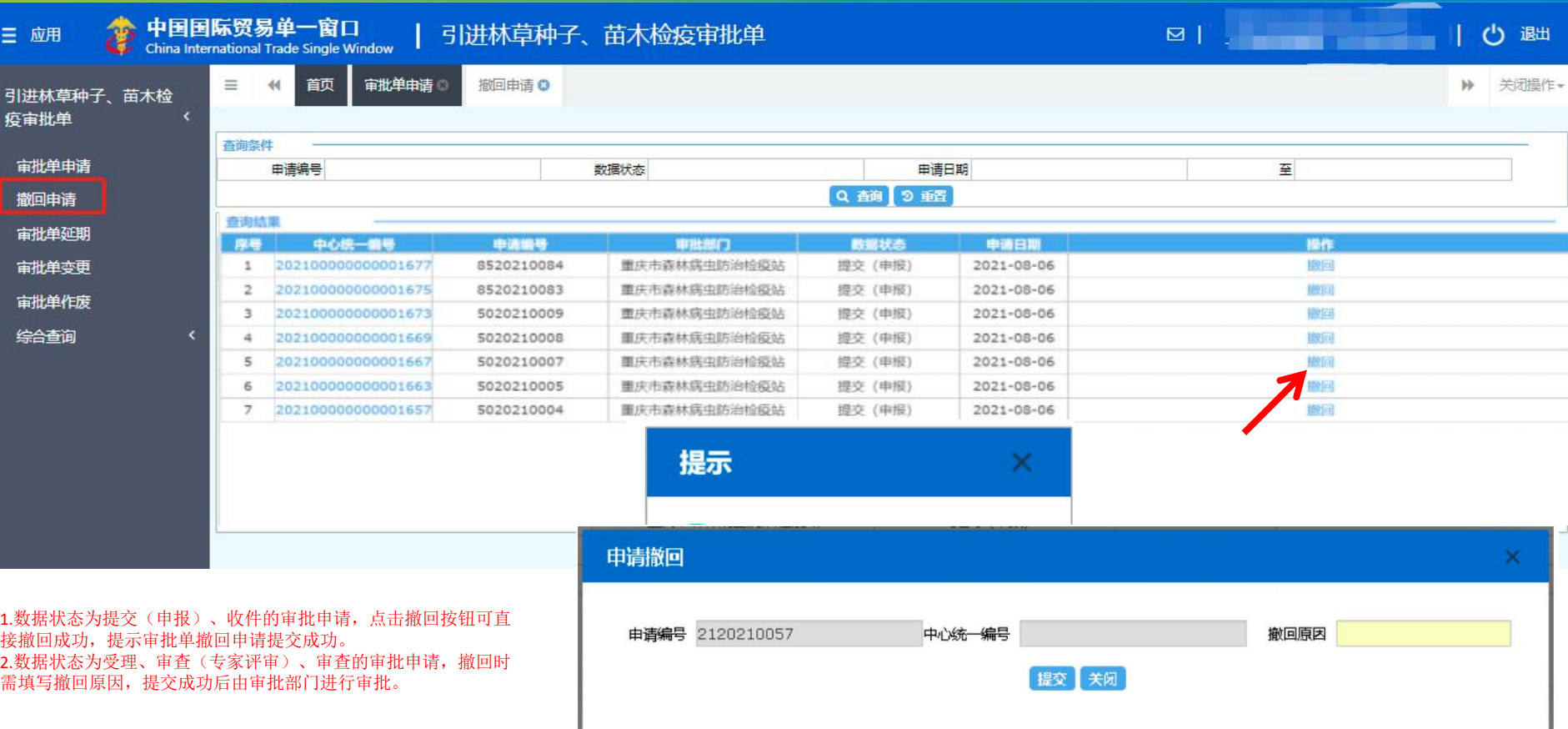

#### 审批单延期

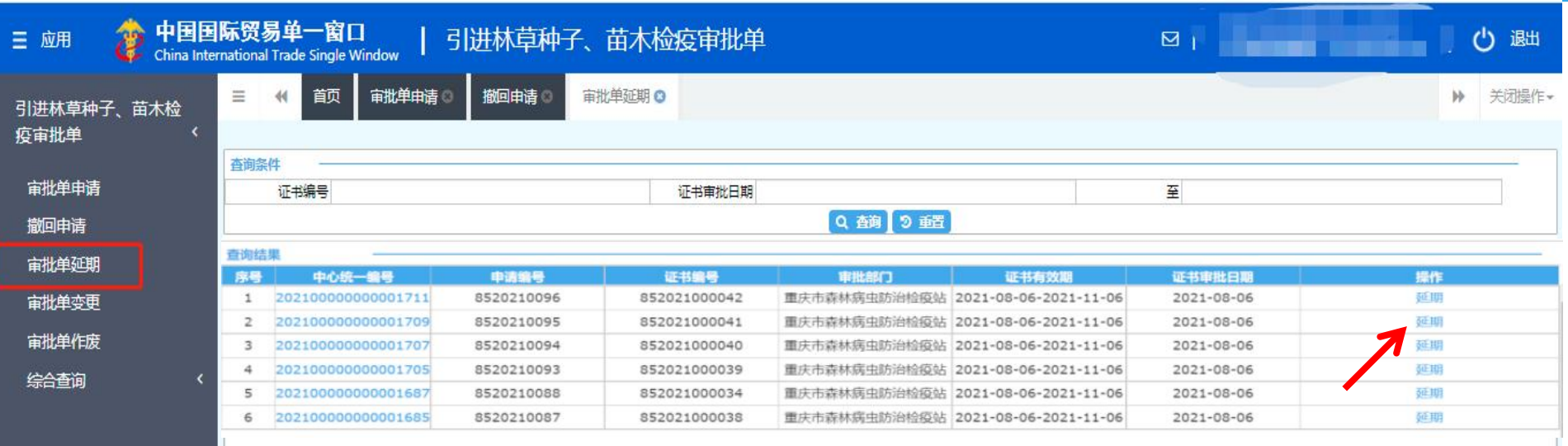

点击【延期】进入延期申请详情界面,输入延期时长后点击【提交】 按钮,提示"延期申请申报成功",数据发往业务主管部门审批。同 一票审批申请,仅可延期一次。

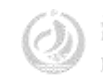

#### 审批单变更

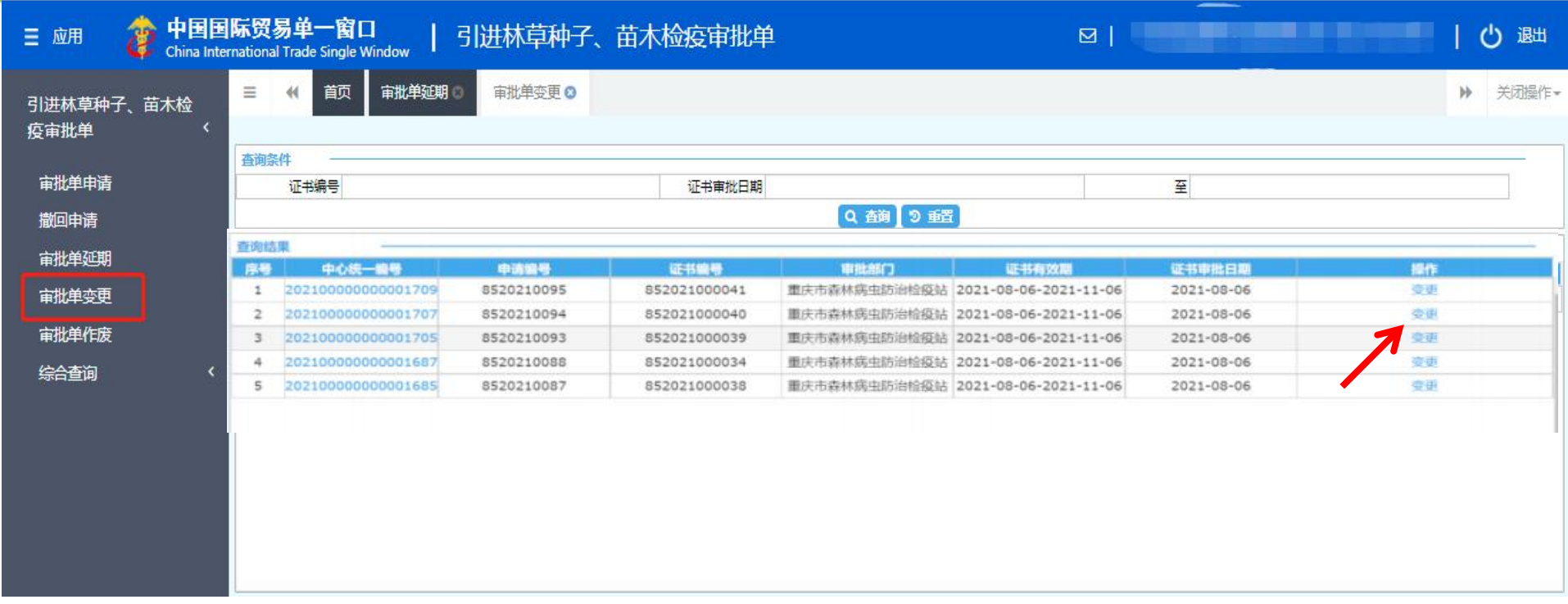

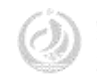

## 审批单作废

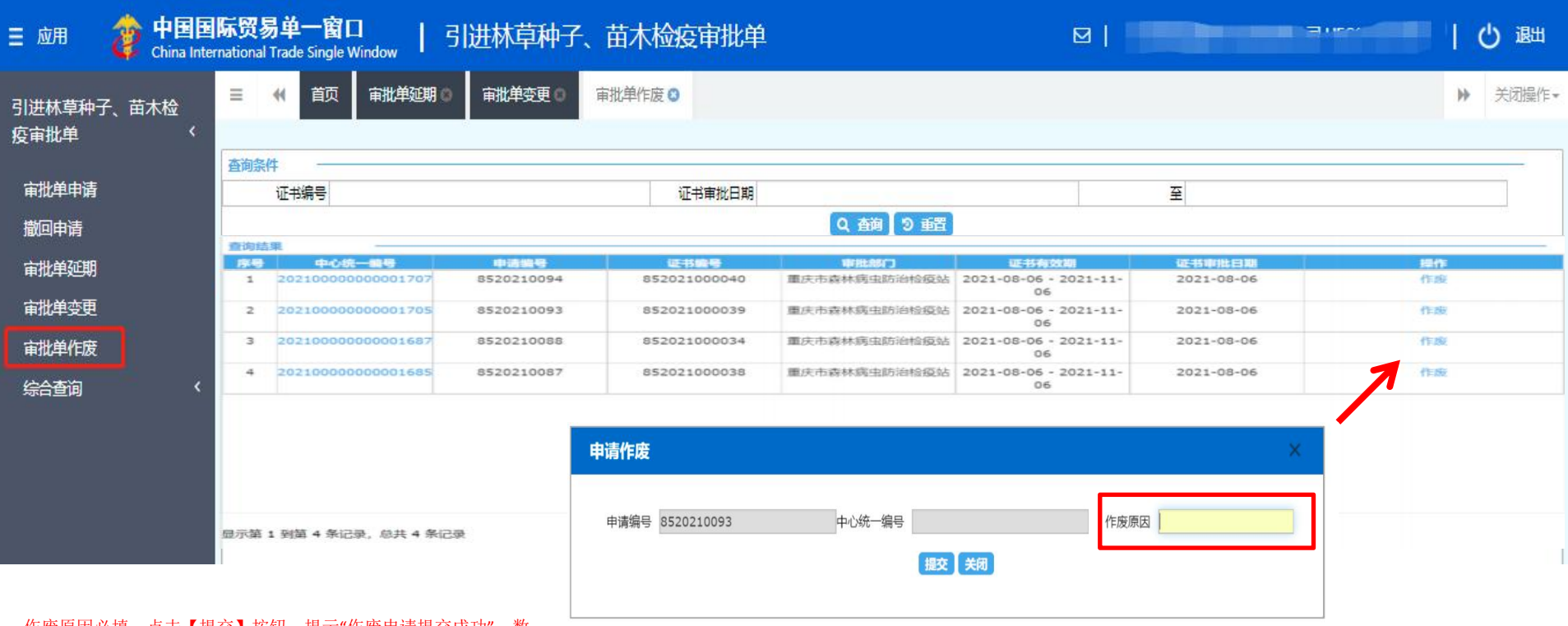

作废原因必填,点击【提交】按钮,提示"作废申请提交成功",数 据发往业务主管部门审批。

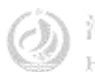

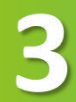

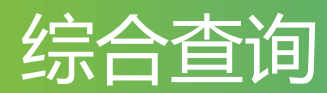

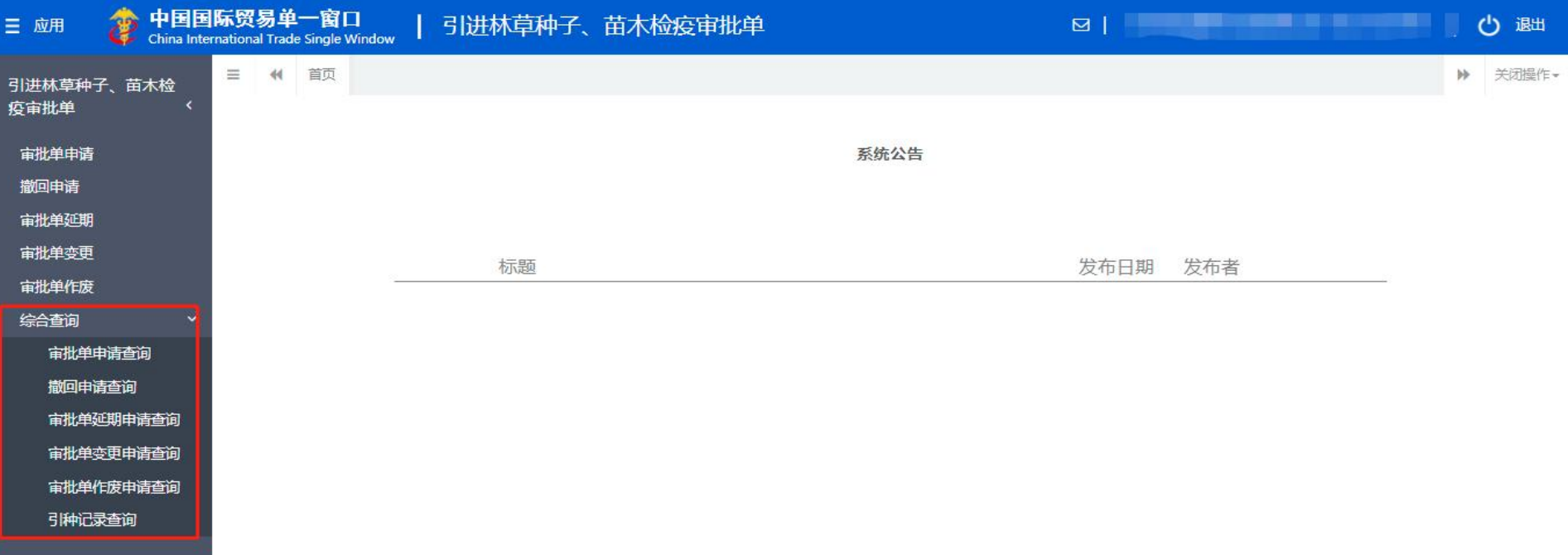

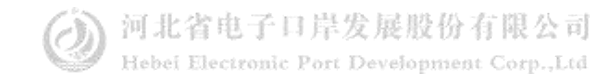

### 审批单申请查询

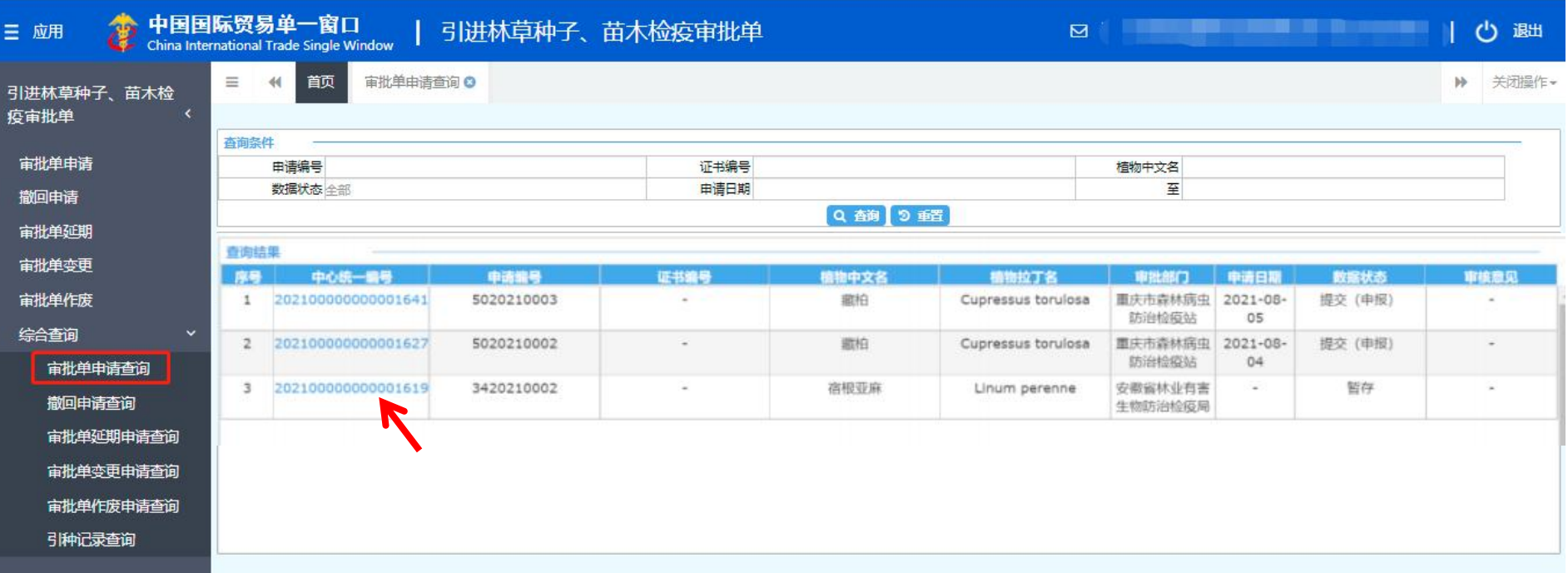

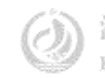

## 撤回申请查询

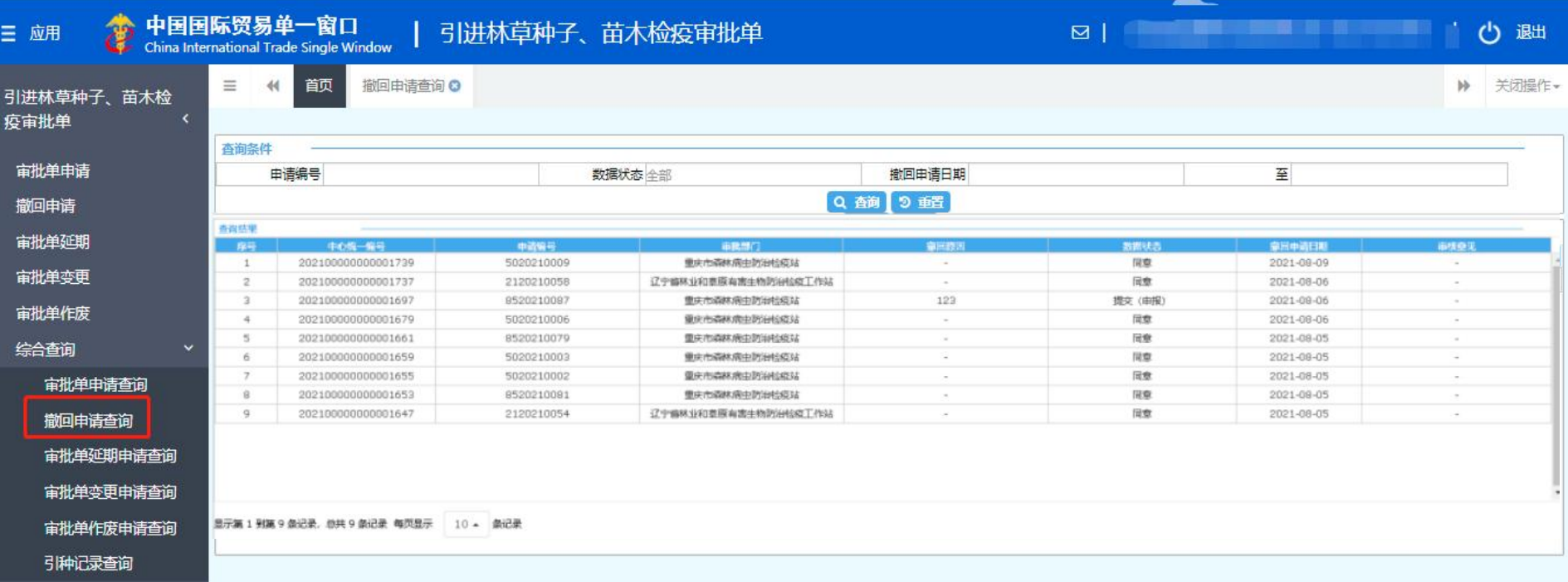

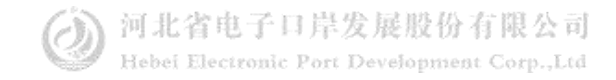

#### 审批单延期申请查询

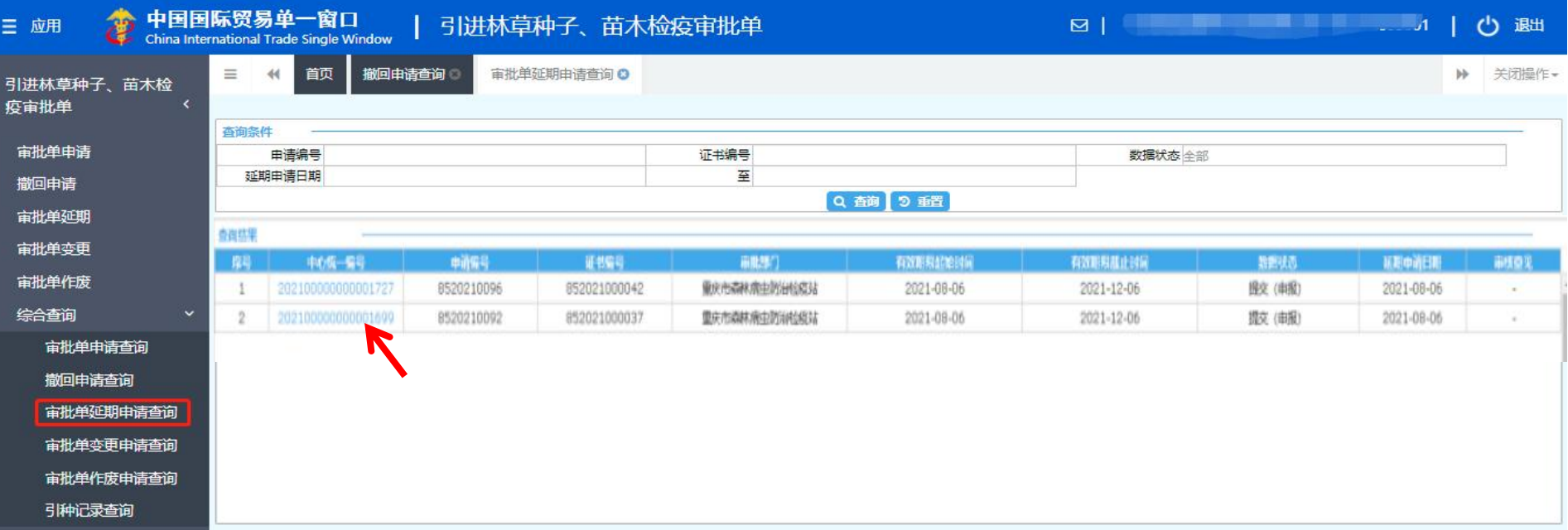

输入查询条件,点击【查询】按钮,下方查询结果列表里显示符合 条件的数据。点击"中心统一编号"可进入"延期申请详情"界面。

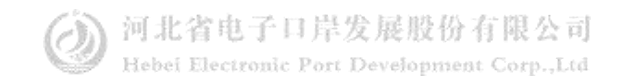

## 审批单变更申请查询

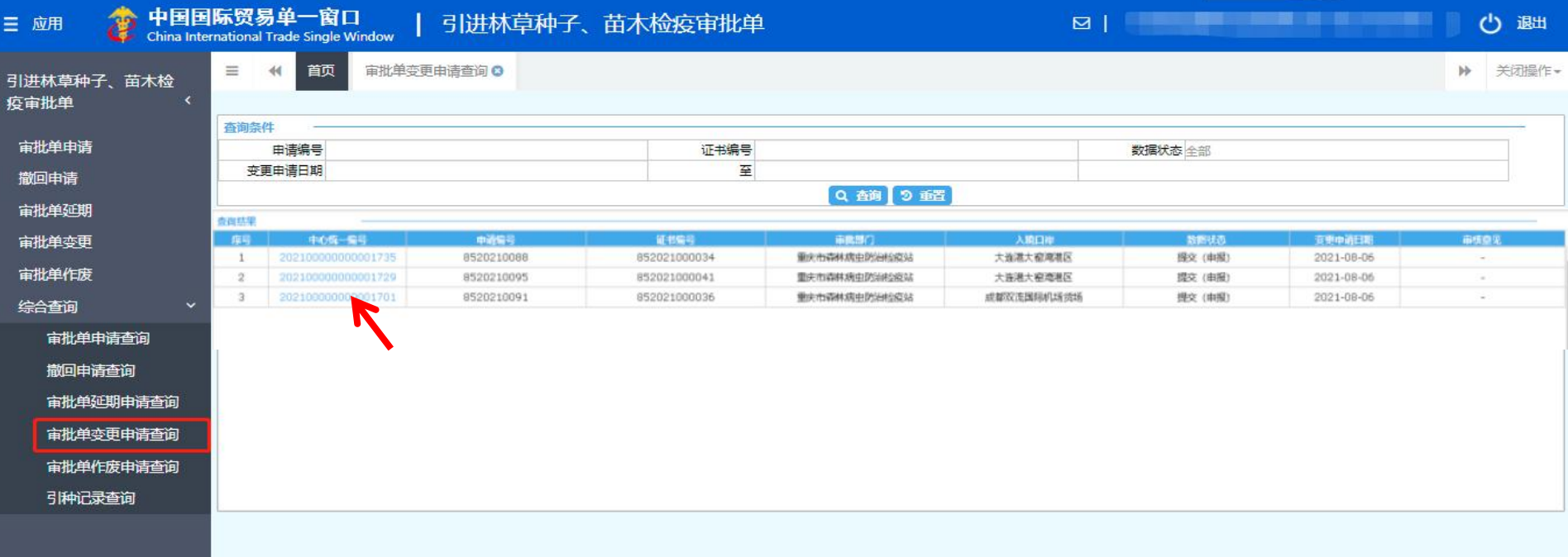

输入查询条件,点击【查询】按钮,下方查询结果列表里显示符合 条件的数据。点击"中心统一编号"可进入"变更申请详情"界面。

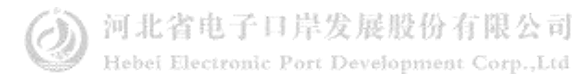

## 审批单作废申请查询

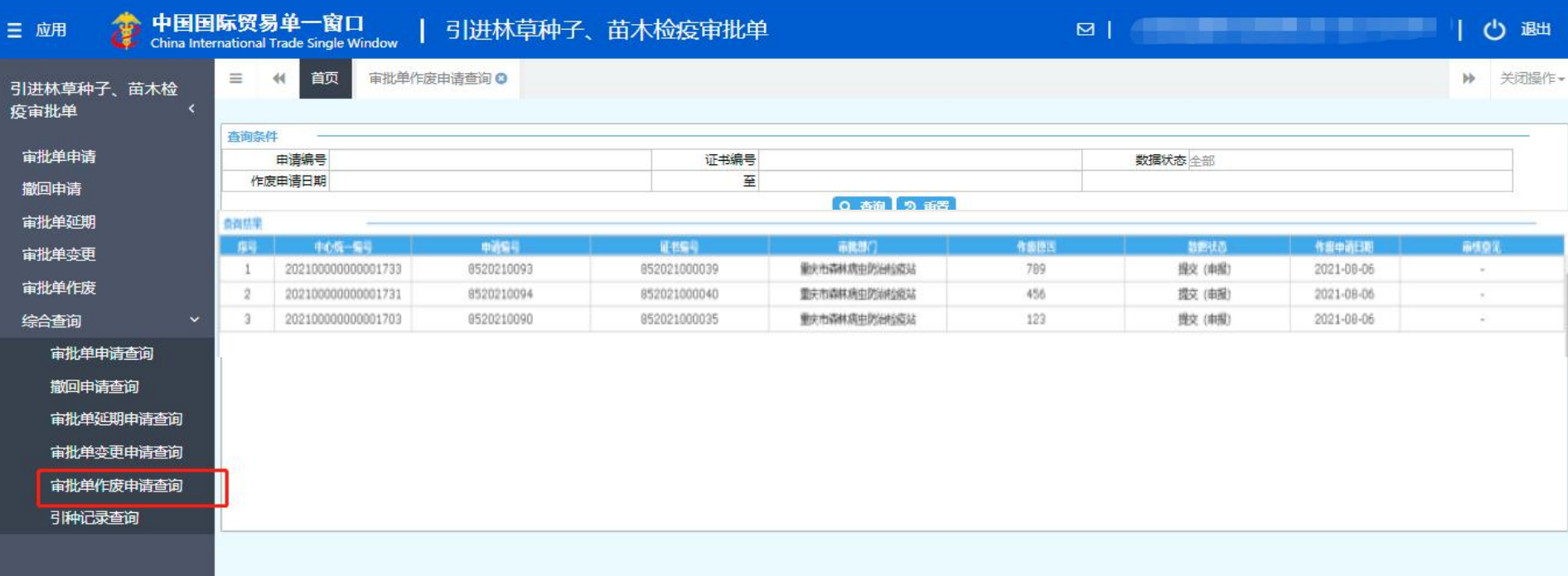

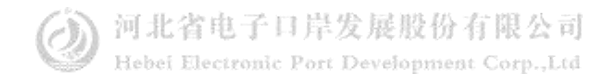

#### 引种记录查询

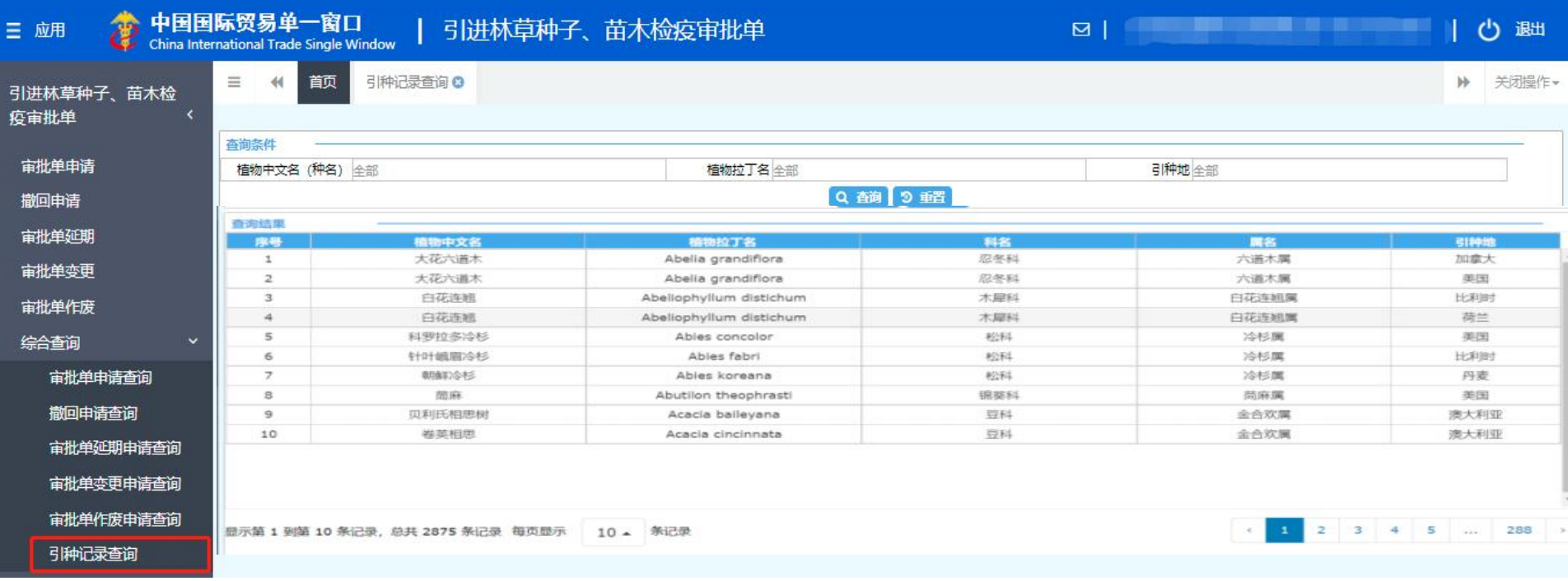

输入查询条件,点击【查询】按钮,下方查询结果列表里显示符合 条件的数据。

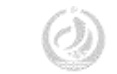

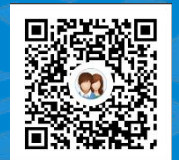

# 一群:1053160817 一群:98215525 四群:991929423

货主 货代

#### Thanks 河北省电子口岸发展股份有限公司 0311-95198 二群: 849251833 二群: 252976559 三群:725217495 三群:983734036

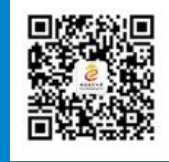

河北国际贸易单一窗口订阅号

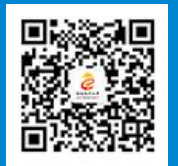

河北国际贸易单一窗口服务号

www.hebeieport.com